## **Add Locations within a Bulk Load**

## **Add Locations**

From the PromisePoint Self-Service (PASS) Home screen:

- 1. Click **Locations**.
- 2. Click **Create New** at the top of page.
- 3. Click the **Location Name** Field to assign a name to the location.
- 4. Click **Save**.

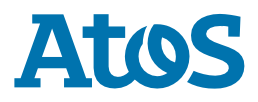